**[王刚](https://zhiliao.h3c.com/User/other/0)** 2006-09-14 发表

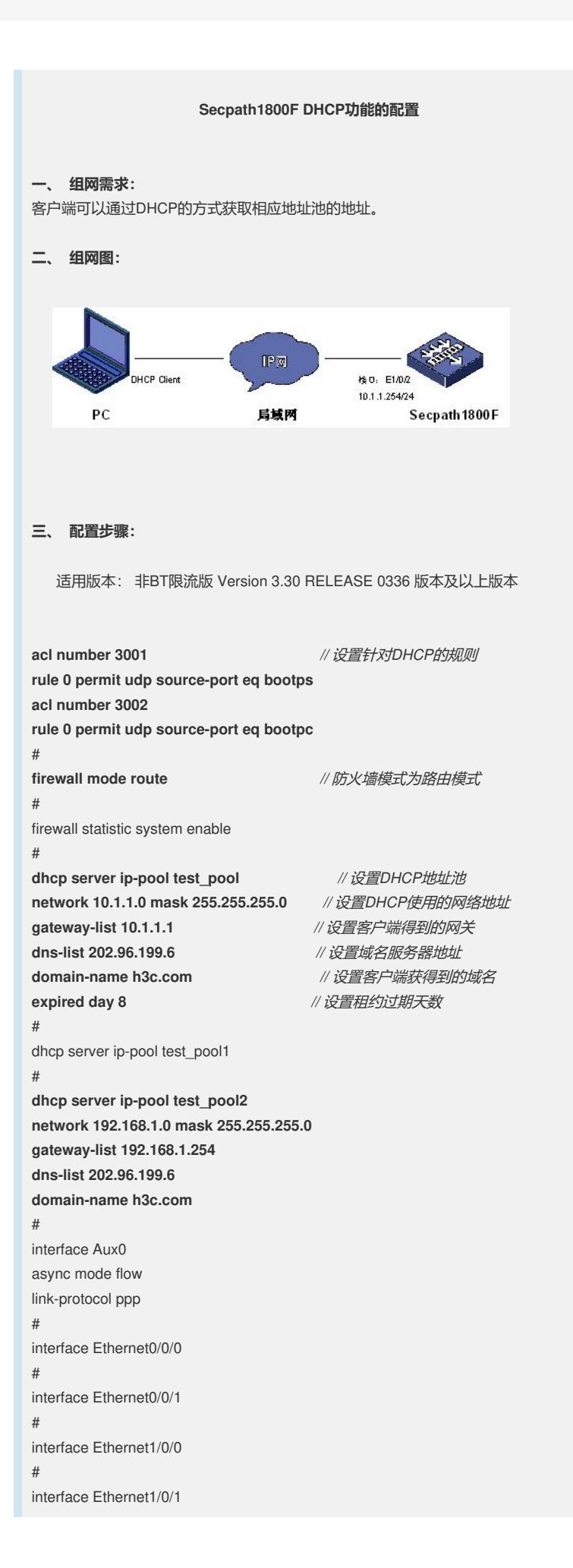

ip address 202.96.199.254 255.255.255.0 # **interface Ethernet1/0/2** *//* 设置相应的接口地址 **ip address 10.1.1.1 255.255.255.0** # interface Ethernet1/0/3 # **interface Ethernet1/0/4** *//* 接口模式*DHCP*的配置方式 **ip address 192.168.1.254 255.255.255.0 dhcp select interface dhcp server nbns-list 3.3.3.3** # interface Ethernet1/0/5 # interface Ethernet1/0/6 # interface Ethernet1/0/7 # interface NULL0 # firewall zone local set priority 100 # firewall zone trust set priority 85 add interface Ethernet1/0/2 add interface Ethernet1/0/4 # firewall zone untrust set priority 5 add interface Ethernet1/0/1 # firewall zone dmz set priority 50 # **firewall interzone local trust** *//* 设置区域间规则 (或者开启全通规则) **packet-filter 3002 inbound packet-filter 3001 outbound** # firewall interzone local untrust # firewall interzone local dmz # firewall interzone trust untrust # firewall interzone trust dmz # firewall interzone dmz untrust # aaa authentication-scheme default # authorization-scheme default # accounting-scheme default # domain default # # **dhcp server forbidden-ip 10.1.1.2** *//* 设置保留地址 **dhcp server forbidden-ip 10.1.1.3 dhcp enable** *//* 启用*DHCP*服务 #

```
snmp-agent
snmp-agent local-engineid 000007DB7F00000100002F5F
snmp-agent sys-info version v3
#
user-interface con 0
user-interface aux 0
user-interface vty 0 4
#
return
```
## **四、 配置关键点:**

Secpath1800F 配置DHCP有两种模式: *全局模式* (使用地址池), 接口模式 (使 用接口网段作为

地址池),默认情况下,启用DHCP后模式为全局模式,当全局模式与接口模式同 时使用时,接

口模式优先与全局模式。

关于接口模式的配置方式请参考上述接口 E1/0/4 的配置方式

在防火墙上启用接口模式的命令为 :

[Secpath1800F]dhcp select interface interface Ethernet 1/0/4

其他的配置参考全局模式的配置方式。